## Welcome to watchTVeverywhere!

 $\overline{a}$ 

**WatchTVeverywhere is a FREE easy to use website that gives you access to watch live and recorded TV network programs on your PC, Laptop, iPhone, iPad, Android or other similar devices.**

The TV networks available to you are those that you are subscribed to with LocalTel TV Service. (Not all networks are available, as this is new. More are coming online each month. Currently, there are over 46 total networks available. Your access will depend on your LocalTel TV subscription.)

To begin, you need to register for a FREE watchTVeverywhere account. This will only take a few minutes and you will only need to do this one time.

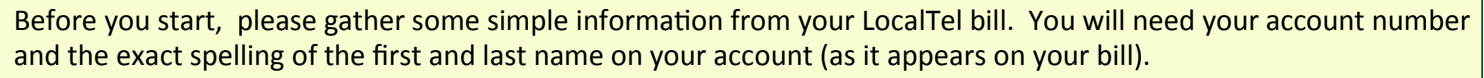

Access the Internet and go to: **www.watchtveverywhere.com**.

You can also go to www.mylocaltel.net (Your "MyLocalTel Account" and click on the watchTVeverywhere link.)

Once you have accessed the watchTVeverywhere home page, select "LocalTel Communications" from the list of TV providers and then click "Register" at the top left of the screen. Enter your subscriber validation by entering the account number and your name as it appears on your bill.

Next, enter VERIFICATION CODE that appears next to the "ENTER" Field.

Next, enter your New User information. This information does not have to be the same as your LocalTel account.

Enter your first and last name and then create a password for your watchTVeverywhere account. This will be your password for ALL TV everywhere access and viewing.

Re-enter your password to verify it is entered correctly.

Select a password reset question from the list shown. This will allow you to retrieve your password, should you forget it in the future. Enter Password Reset Answer.

Next, enter the email address you want to use for your watchTVeverywhere account. This can be any valid email address. This email address will be the User Name for all your watchTVeverywhere access and viewing. Re-enter your email address.

Please review all the information you have entered before you select "Register".

A message will appear displaying the email address you have entered.

Select "Create Account" to verify that you are the account holder. This will automatically send an email to the address you have chosen to use for this account.

The registration process now shifts to your email account. You will find an email message in your inbox. You should receive this almost immediately.

Open the email and click on the link provided. This will take you back to watchTVeverywhere.

You will see that your watchTVeverywhere account has successfully been created.

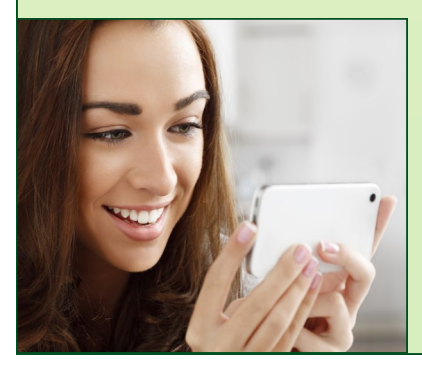

This completes your registration process.

 In the future, you will only need your user name and password to access and view watchTVeverywhere programming.

## **You are now ready to watchTVeverywhere!**

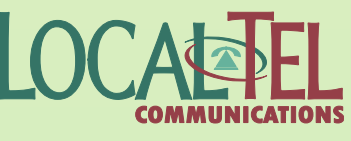

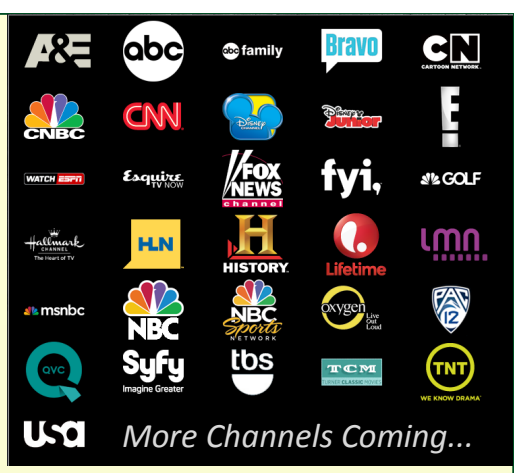

*Give it a try... see other side!*

## Give it a try...

ī

Go to www.watchTVeverywhere.com. Select "log-in"

Enter your Username (Email address) and password that you just created during the registration process and click "log-in".

The screen will change and show you the networks available for viewing, according to your LocalTel TV Subscription and network availability.

Please keep in mind that LocalTel is NOT responsible for available content or the quality of your WTVE picture.

We ARE able to assist you with accessing WTVE and any problems you may have with the Internet Service at your home.

To start, select the Network Icon you wish to view and you will be taken to that networks website where you can choose from their available programs. (Keep in mind, some networks offer LIVE TV and others do not.)

Choose the program that you wish to watch.

Next, choose the episode that you wish to watch, or select "LIVE" if the network offers LIVE TV.

Notice: Some shows will have a "lock" symbol on them. This means that this video is only available to registered users from approved cable providers, like LocalTel. (Remember, only the networks you subscribe to are what you have access to view.

Click "Select your Cable Provider". Scroll down the list until you can choose LocalTel Communications.

Some networks require that you enter your WTVE email address and password to gain complete access to their available programs.

You can adjust the screen size and other controls that may be available. Controls may vary between networks.

Some Networks will ask you to add their app to your mobile device. Once you have set up your watchTVeverywhere account, you may choose to go directly to the Network App on your device rather than accessing through watchTVeverywhere. Some networks may offer more selections and options via their App.

Although watchTVeverywhere is FREE, there are a couple of things to keep in mind...

WatchTVeverywhere transmits a lot of data! If you plan to use a Smart Phone or Tablet to watchTVeverywhere, it is a good idea to check the service agreement you have with your mobile phone company regarding your excess data usage policy prior to using watchTVeverywhere. This will help you avoid an unpleasant surprise on your phone bill.

If you are viewing watchTVeverywhere on your wireless device over Wi-Fi in your home, be sure you are connected to your Wi-Fi and you will not need to worry about additional charges from your wireless carrier. The same is true if you are connected to public access Wi-Fi, like in an airport or hotel. Just remember to connect to the Wi-Fi first.

The quality of watchTVeverywhere viewing depends a lot on the speed of your internet connection. For example, weak cell signals or public wireless connections may not be as reliable or look as good as a solid wired connection or Wi-Fi in your home.

Your in-home viewing quality may also depend on how many people within your home are wirelessly accessing watchTVeverywhere at the same time.

We hope you enjoy viewing watchTVeverywhere, provided to you by LocalTel.

**If you need any further assistance, please call our Technical Support Line: 509-888-5700 or Email: support@nwi.net.**

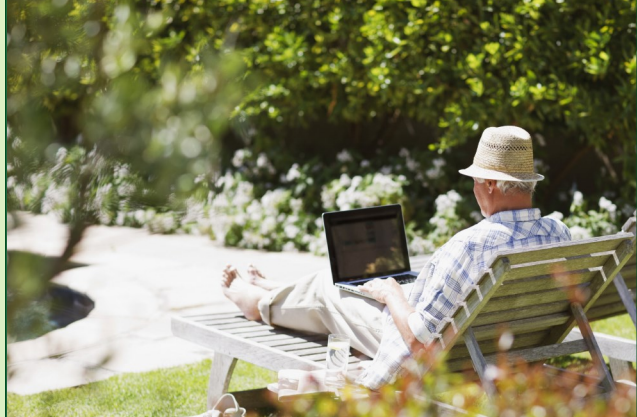

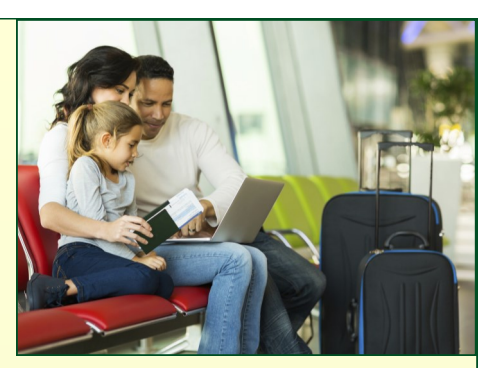